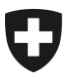

**Ufficio federale della dogana e della sicurezza dei confini UDSC**

## **TTPCP III: nuovo sistema di riscossione dal 2025 Come registrarsi nell'ePortal della Confederazione**

Gentili Signore e Signori,

a fine marzo vi abbiamo informato dell'imminente sostituzione del sistema di riscossione della TTPCP con una moderna soluzione digitale: la TTPCP III (maggiori informazioni: www.lsva.ch).

Il passaggio alla TTPCP III richiede la registrazione nel portale elettronico della Confederazione (ePortal). Il Consiglio federale ha fatto entrare in vigore la relativa modifica della legge sul traffico pesante il 1° maggio 2024.

#### **Vi invitiamo a registrarvi nell'ePortal nelle prossime settimane, in modo da essere pronti per le prossime fasi preparatorie.**

Nella pagina successiva di questa lettera troverete informazioni più dettagliate su come avviare il processo di registrazione.

Grazie per la collaborazione e cordiali saluti

Ufficio federale della dogana e della sicurezza dei confini

#### **Supporto dell'UDSC**

Quale aiuto per la registrazione nell'ePortal potete rivolgervi al nostro Centro di servizio: [onboarding@bazg.admin.ch](mailto:onboarding@bazg.admin.ch) o telefonicamente dal lunedì al venerdì: ore 8.00–12.00 e 13.00–17.00 al numero (diretto) **+41 58 465 22 50**.

È inoltre possibile fissare un appuntamento con noi: [www.buchungstool.bazg.admin.ch](http://www.buchungstool.bazg.admin.ch/)

> Ufficio federale della dogana e della sicurezza dei confini UDSC Service Desk UDSC Tel. (diretto) +41 58 465 22 50 onboarding@bazg.admin.ch www.bazg.admin.ch/onboarding

# **Come registrarsi nell'ePortal della Confederazione**

## **Verificare se la vostra azienda è già registrata sull'ePortal**

Per prima cosa, verificate se la vostra azienda è già registrata come partner commerciale dell'UDSC sull'ePortal della Confederazione (www.eportal.admin.ch) in un altro contesto. In tal caso, potete passare direttamente al punto 4.

#### **Definire un amministratore**

Prima di iniziare la registrazione dovete definire una persona della vostra azienda a cui assegnare il ruolo di amministratore nell'ePortal. Questa persona effettua la registrazione unica ed è responsabile dell'ulteriore gestione delle relazioni d'affari elettroniche con l'UDSC, ad esempio richiedere nuovi ruoli di partner commerciale o gestire i diritti di accesso per utenti supplementari.

## **Fase 1: Creare un account utente nell'ePortal**

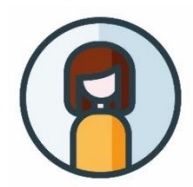

➔ Aprite la pagina **[eportal.admin.ch](http://www.eportal.admin.ch/)** e cliccate su "**Crea un profilo utente**" o "**Accedi**" se disponete già di un CH-LOGIN.

**Importante:** impostate l'autenticazione a due fattori, necessaria per utilizzare i servizi dell'UDSC.

## **Fase 2: Registrare la propria relazione d'affari con l'UDSC**

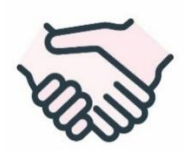

➔ Continuate con la registrazione nella pagina **eportal.admin.ch**. Selezionate "**Gestire i partner commerciali**" > "**Amministrazione dei partner commerciali UDSC**" > "**Aggiungere partner commerciale**".

## **Fase 3: Registrarsi come amministratore mediante il codice onboarding**

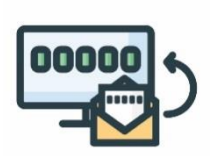

Una volta concluse le prime due fasi, all'azienda viene inviata una **lettera di verifica con il codice onboarding** all'indirizzo registrato (oggetto: "Codice onboarding per i servizi digitali dell'UDSC"). Di regola, la lettera viene recapitata entro due–tre giorni lavorativi. La lettera contiene istruzioni sulle fasi di registrazione 3–4.

#### **Fase 4: Selezionare il ruolo rilevante di partner commerciale**

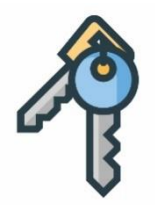

Accedere all'ePortal e selezionare il ruolo di partner commerciale "**TTPCP detentore**" in "**Gestire i partner commerciali**" > "**Gestione partner commerciali UDSC**".

**Importante**: solo l'amministratore della vostra azienda nell'ePortal può richiedere il ruolo di partner commerciale.

## **La registrazione nell'ePortal è stata completata.**

Vi contatteremo nuovamente non appena saranno necessari altri passi preparatori.